# Photonics, Spring 2023

Exercises to be returned via Google Classroom by 23:59 on Sunday 30.04.2023. For each problem,  $\frac{1}{2}$  a point will be awarded for an honest effort and 1 point for a well worked solution. Exercise sessions are held on Tuesdays from 16:00 - 18:00 at Chemicum A121.

Please, notice that running simulations in HPC platform may take some time (tasks 5 and 6)! Start preparing your answers early!

### Simulation Exercise 1, 30.04.2023

The last exercises are FDTD-simulations in HPC platform. Prerequisites for these are the following:

- Windows-laptop
- Access rights to clusters (provided by the course staff in advance, no actions required)
- Installed <u>PuTTy</u>, <u>WinSCP</u>
- Installed MEEP in HPC-platform

Before starting to use HPC platform, please, read both HPC and Lustre User Guides.

## 1. HPC platform (1 Point)

Explain the following terms and concepts briefly (in context of high-performance computing):

- a) Federated cluster
- b) Lustre
- c) Node
- d) Batch job
- e) LUMI (inc. relevant specs)

### 2. Job Controls (1 Point)

Write the right terminal commands to carry out the following tasks (*these will be the core commands when working in HPC platform*):

- a) Send the job file *meep\_exercise\_1.sh* for execution
- b) List all jobs from the username *joomusto*
- c) Cancel a job from node Vorna with the job-id 73576922

### 3. Job file (1 Point)

Fulfill the following blank job file and save it with .sh suffix. You may assume that you are going to carry out Python script *meep-exercise-1.py* that takes a couple minutes to execute. Select the proper node and node queue arguments and motivate your decisions.

### 4. MEEP (1 Point)

Read article Oskooi et al. (2010), Meep: A flexible free-software package for electromagnetic simulations by the FDTD method, Computer Physics Communications, 181(3) and answer the questions:

- a) What is a FDTD simulation?
- b) What kind of pros and cons does MEEP have compared to FEM, BEM or traditional FDTD simulations?

#### 5. Optical waveguide (2 Points)

Hint. Check MEEP-tutorials.

By using MEEP, build a 2D linear dielectric plate waveguide ( $x = \infty$ ,  $y = 1\mu m$ ,  $z = \infty$ ) with permittivity  $\varepsilon = 12$ . Specify a computational cell ( $x = 16\mu m$ ,  $y = 16\mu m$ ,  $z = 16\mu m$ ,  $z = 16\mu m$ 

- / wavelength) and run simulation until time of 200 [MEEP units]. Visualize your result by creating an image of scalar electric field  $E_z$  overlaying the dielectric function  $\epsilon$ .
- a) Show how result images differ between each other with the following frequencies: f = [44.95, 89.95, 135] THz.
- b) Explain your results (Hint. Check Exercises 4 and 6).

## 6. Photonic Nanojet (4 Points)

The given simulation model *pnj.py* generates a <u>photonic nanojet</u> by using perfect microsphere as a lens. In real life, this may not be the case always. *NB! To work, this simulation requires having PTP file in the same folder as the Python script.* 

- a) (1 Point) Run the simulation model in HPC platform with the perfect microsphere. Return the resulted image that shows the formation of the photonic nanojet.
- b) (3 Points) Make your own lens, as close to egg shape as you can, and run the simulation again. Return the resulted image and your code.

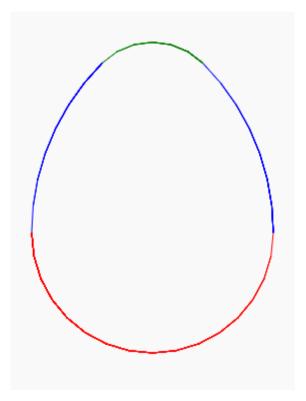